**jQuery Basics Lab** – Create your own Frequently Asked Questions (**FAQ**) Page

Go to the D2L Dropbox titled jQueryFAQ. You will find a zipped folder. Extract it and save the folder to a location on your computer. It should contain: faq.html, style.css, and a folder called newimages containing close.png and open.png.

Below (left side) is your current page (how it should look now) and the right-side shows what we want our FAQ page to look like. Rather than having all the answers show up we want only those clicked on to be visible. In addition we want the  $+$  sign in front of it to turn into a – when it's clicked on.

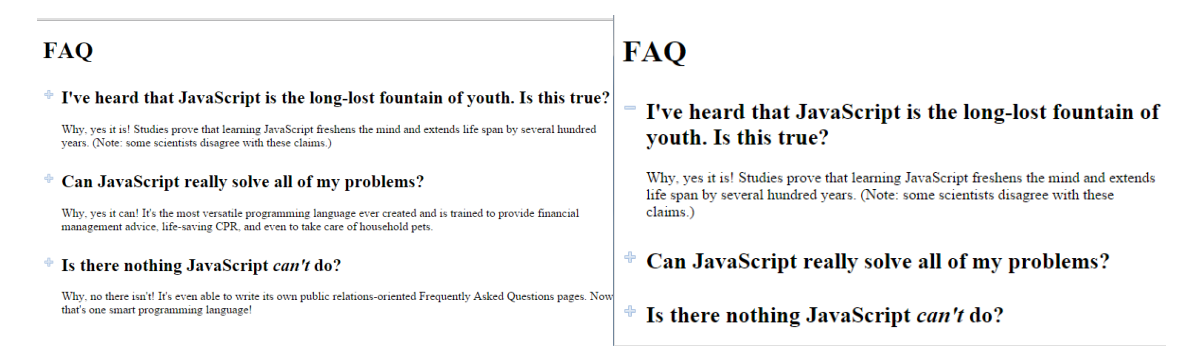

## **Steps:**

1. Include the below jQuery files in the head section of the html page.

<link rel="stylesheet" href="http://code.jquery.com/ui/1.10.3/themes/smoothness/jquery- $\overline{u}$  css">

```
<script src="http://code.jquery.com/jquery-1.9.1.js"></script> 
<script src="http://code.jquery.com/ui/1.10.3/jquery-ui.js"></script>
```

```
2. JavaScript/jQuery must be surrounded by:
```

```
\lescript>
```

```
… 
\le/script>
```
In the head of the html page, put the script tags.

3. You should always wait until the DOM has finished loading before doing any jQuery: You can do that by adding the:

\$(document).ready(function() {

```
… 
} );
```
This goes inside your script tags. Now only when the document is ready, begin what's inside the anonymous function passed into ready method. You will put your code in here.

4. Bring up your html page so far. Notice that all the answers are showing. We want to hide them. Bring up the jQuery cheatsheet for help.

We want to hide all the answers, we only want it to show up when someone clicks on the question. In jQuery you can access all elements directly or with their classes or ids (the

CSS selectors). Example, you can say something like: \$("p").hide() or \$(".classname").hide() or \$("#id").hide() Look at the html code and see what you can use to hide all the answers.

Your screen should now look like this:

## **FAQ**

- $*$  I've heard that JavaScript is the long-lost fountain of youth. Is this true?
- $^*$  Can JavaScript really solve all of my problems?
- Is there nothing JavaScript can't do?

We want the following to happen now: When the questions are clicked the Plus Sign  $(+)$ should turn into a Minus Sign (-) and the answer should show. When it is clicked again it should go back to what it was.

5. Let's look at the CSS file (you do **not** need to modify it), some comments:

h2 – The cursor is set to a pointer, the hand (for clicking), and an image of the plus-sign (open.png) is set as the background.

h2.close – For any .close class in an h2 tag, set the background to the minus-sign image (close.png). But wait! Where is there a class .close in our html code? Look for it. Did you find it? No. That's because it's not there…yet….We will want to add the close anytime someone clicks on the question.

- 6. If any of the questions are clicked (i.e., if h2 is clicked) pass an anonymous function to it to do the following:
	- a. There are methods addClass("close") and removeClass("close") to add or remove the .close to give us the right image, however we want to use toggleClass("close") so each time someone clicks on it, it will switch between the plus and the minus sign. However, if we did \$("h2").toggleClass("close"), it will toggle the class for ALL h2's, but we only want it to do it for the element we have just clicked, not all h2s. Therefore you should use \$(this) rather than \$("h2").
	- b. We also want to display (show) the answer when the question is clicked, and then hide the answer when it's clicked again. We already used code to hide all the answers. The toggle() method toggles between the hide() and show() (if it is hidden it will show it, if it is shown it will hide it). However, if we did  $$(this).toggle(), it would toggle the h2 element that we$ just clicked, but we want to toggle the answer. If we did

\$(".answer").toggle() it would toggle all the answers not just ours. You can call \$(this).next(".classname") to access the *next* element with the class specified in the parameter. Then add the .toggle() after it to switch between hiding and showing the answer and you're all set.

Hint: Remember you will need to close a couple of things with  $\}$ ; make sure you're not missing any. You should have two, one to close the click and one to close the document.ready.

7. Test it by clicking on questions. After clicking on a question, your + should change to a - and display the answer. When you click again it should change back to a – and the answer should disappear again. Try it with a few different questions. Some answers can be revealed while some are hidden. See below:

## **FAQ**

" I've heard that JavaScript is the long-lost fountain of youth. Is this true? Why, yes it is! Studies prove that learning JavaScript freshens the mind and extends life span by several hundred years. (Note: some scientists disagree with these claims.) <sup>+</sup> Can JavaScript really solve all of my problems? <sup>+</sup> Is there nothing JavaScript *can't* do?

8. To submit – zip up the updated folder and submit back to the dropbox. Note: You must zip the folder and submit the zip file. I will not be able to view it if you submit the individual files.